## Podstawa JavaScript

Jakie masz zadanie do wykonania?

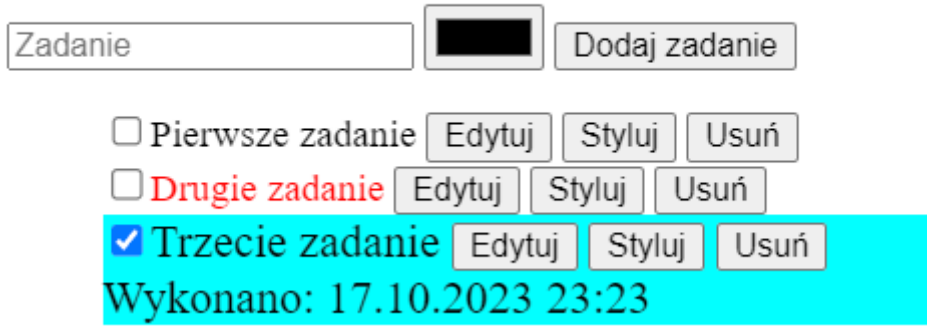

Na stronie HTML utwórz:

- Paragraf o treści: "**Jakie masz zadanie do wykonania?**"
- Pole tekstowe z którego będzie pobierana treść zadania dodana przez użytkownika
- Pole wyboru koloru
- Przycisk dodający zadanie do listy
- Lista nieporządkowana z wyłączoną dekoracją listy

Działanie skryptu JavaScript:

- Skrypt ma zostać zapisany w zewnętrznym pliku: **my\_script.js**
- Po naciśnięciu przycisku **"Dodaj zadanie"** w liście nieporządkowanej ma pojawić się element listy, który będzie miał kolor czcionki pobrany z przycisku znajdującego się obok pola tekstowego
- Element ma zawierać:
	- o Pole wyboru, które będzie służyło do odznaczenia wykonania zadania. Jeżeli użytkownik zaznaczy to pole, ma pojawić się pod spodem treść: "Wykonano" wraz z datą oraz godziną odznaczenia zadania
	- o Treść zadania ściągnięta z pola edycyjnego
	- o Przycisk Edytuj, który po wciśnięciu pojawi okno dialogowe z polem tekstowym w którym ma być wprowadzona nowa treść. Jeżeli pole było puste lub zostało okno dialogowe anulowane, ma zostawić wcześniejszą treść zadania.
	- o Przycisk **Styluj**, który po wciśnięciu pojawi trzy okna dialogowe z polem tekstowym, w którym zapyta się użytkownika o kolor tła, kolor czcionki oraz wielkość czcionki. Jeżeli któreś pole zostanie puste bądź okno dialogowe zostanie anulowane, ma ustawić domyślną wartość dla danego stylu, czyli:
		- Kolor czcionki: **czarny**
		- Kolor tła: **biały**
		- Wielkość czcionki: **100%**
	- o Przycisk Usuń, który po naciśnięciu pojawi okno dialogowe z zapytaniem: "Czy aby na **pewno chcesz usunąć to zadanie?"**.